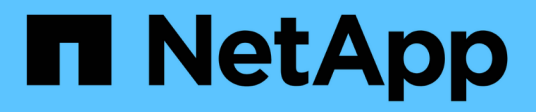

## **Konfigurieren Ihrer E-Mail-Adresse**

OnCommand Insight

NetApp April 01, 2024

This PDF was generated from https://docs.netapp.com/de-de/oncommand-insight/config-admin/emailconfiguration-prerequisites.html on April 01, 2024. Always check docs.netapp.com for the latest.

# **Inhalt**

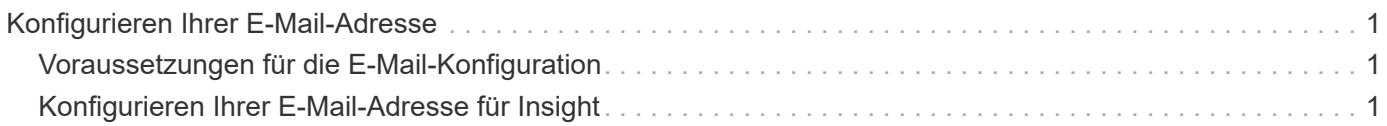

## <span id="page-2-0"></span>**Konfigurieren Ihrer E-Mail-Adresse**

Sie müssen OnCommand Insight für den Zugriff auf Ihr E-Mail-System konfigurieren, damit dieOnCommand Insight Server Ihre E-Mail-Adresse verwenden kann, um Berichte, die Sie abonnieren, bereitzustellen und Support-Informationen zur Fehlerbehebung an den technischen Support von NetApp zu übermitteln.

### <span id="page-2-1"></span>**Voraussetzungen für die E-Mail-Konfiguration**

Bevor Sie OnCommand Insight für den Zugriff auf Ihr E-Mail-System konfigurieren können, müssen Sie den Hostnamen oder die IP-Adresse ermitteln, um den E-Mail-Server (SMTP oder Exchange) zu identifizieren und ein E-Mail-Konto für OnCommand Insight-Berichte zuzuweisen.

Bitten Sie Ihren E-Mail-Administrator, ein E-Mail-Konto für OnCommand Insight zu erstellen. Sie benötigen folgende Informationen:

- Der Hostname oder die IP-Adresse zur Identifizierung des von Ihrer Organisation verwendeten E-Mail-Servers (SMTP oder Exchange). Diese Informationen finden Sie in der Anwendung, mit der Sie Ihre E-Mail lesen. In Microsoft Outlook können Sie beispielsweise den Namen des Servers finden, indem Sie Ihre Kontokonfiguration anzeigen: Tools - E-Mail-Konten - vorhandenes E-Mail-Konto anzeigen oder ändern.
- Name des E-Mail-Kontos, über das OnCommand Insight regelmäßig Berichte versendet. Das Konto muss eine gültige E-Mail-Adresse in Ihrem Unternehmen sein. (Die meisten E-Mail-Systeme senden keine Nachrichten, es sei denn, sie werden von einem gültigen Benutzer gesendet.) Wenn der E-Mail-Server einen Benutzernamen und ein Kennwort zum Senden von E-Mails benötigt, erhalten Sie diese Informationen von Ihrem Systemadministrator.

### <span id="page-2-2"></span>**Konfigurieren Ihrer E-Mail-Adresse für Insight**

Wenn Ihre Benutzer Insight-Berichte in ihren E-Mail-Konten erhalten möchten, müssen Sie Ihren E-Mail-Server konfigurieren, um diese Funktion zu aktivieren.

#### **Schritte**

- 1. Klicken Sie in der Insight-Symbolleiste auf **Admin** und wählen Sie **Notifications**.
- 2. Scrollen Sie nach unten zum Abschnitt **E-Mail** der Seite.
- 3. Geben Sie im Feld **Server** den Namen Ihres SMTP-Servers in Ihrer Organisation ein, der entweder über einen Hostnamen oder eine IP-Adresse (*nnn.nnn.nnn.nnn* Format) identifiziert wird.

Wenn Sie einen Hostnamen angeben, stellen Sie sicher, dass der Name über DNS aufgelöst werden kann.

- 4. Geben Sie im Feld **Benutzername** Ihren Benutzernamen ein.
- 5. Geben Sie im Feld **Passwort** das Passwort für den Zugriff auf den E-Mail-Server ein, das nur erforderlich ist, wenn Ihr SMTP-Server passwortgeschützt ist. Dies ist dasselbe Passwort, das Sie für die Anmeldung bei der Anwendung verwenden, mit der Sie Ihre E-Mail lesen können. Wenn ein Kennwort erforderlich ist, müssen Sie es zur Überprüfung erneut eingeben.
- 6. Geben Sie im Feld **Absender-E-Mail** das E-Mail-Konto des Absenders ein, das bei allen OnCommand Insight-Berichten als Absender identifiziert wird.

Dieses Konto muss ein gültiges E-Mail-Konto in Ihrem Unternehmen sein.

- 7. Geben Sie in das Feld **Email Signature** den Text ein, den Sie in jede gesendete E-Mail einfügen möchten.
- 8. Klicken Sie im Feld Empfänger auf +Geben Sie eine E-Mail-Adresse ein, und klicken Sie auf OK.

Um eine E-Mail-Adresse zu bearbeiten, wählen Sie die Adresse aus, und klicken Sie auf &. Um eine E-Mail-Adresse zu löschen, wählen Sie die Adresse aus, und klicken Sie auf  $\star$ .

- 9. Um eine Test-E-Mail an die angegebenen Empfänger zu senden, klicken Sie auf v.
- 10. Klicken Sie Auf **Speichern**.

#### **Copyright-Informationen**

Copyright © 2024 NetApp. Alle Rechte vorbehalten. Gedruckt in den USA. Dieses urheberrechtlich geschützte Dokument darf ohne die vorherige schriftliche Genehmigung des Urheberrechtsinhabers in keiner Form und durch keine Mittel – weder grafische noch elektronische oder mechanische, einschließlich Fotokopieren, Aufnehmen oder Speichern in einem elektronischen Abrufsystem – auch nicht in Teilen, vervielfältigt werden.

Software, die von urheberrechtlich geschütztem NetApp Material abgeleitet wird, unterliegt der folgenden Lizenz und dem folgenden Haftungsausschluss:

DIE VORLIEGENDE SOFTWARE WIRD IN DER VORLIEGENDEN FORM VON NETAPP ZUR VERFÜGUNG GESTELLT, D. H. OHNE JEGLICHE EXPLIZITE ODER IMPLIZITE GEWÄHRLEISTUNG, EINSCHLIESSLICH, JEDOCH NICHT BESCHRÄNKT AUF DIE STILLSCHWEIGENDE GEWÄHRLEISTUNG DER MARKTGÄNGIGKEIT UND EIGNUNG FÜR EINEN BESTIMMTEN ZWECK, DIE HIERMIT AUSGESCHLOSSEN WERDEN. NETAPP ÜBERNIMMT KEINERLEI HAFTUNG FÜR DIREKTE, INDIREKTE, ZUFÄLLIGE, BESONDERE, BEISPIELHAFTE SCHÄDEN ODER FOLGESCHÄDEN (EINSCHLIESSLICH, JEDOCH NICHT BESCHRÄNKT AUF DIE BESCHAFFUNG VON ERSATZWAREN ODER -DIENSTLEISTUNGEN, NUTZUNGS-, DATEN- ODER GEWINNVERLUSTE ODER UNTERBRECHUNG DES GESCHÄFTSBETRIEBS), UNABHÄNGIG DAVON, WIE SIE VERURSACHT WURDEN UND AUF WELCHER HAFTUNGSTHEORIE SIE BERUHEN, OB AUS VERTRAGLICH FESTGELEGTER HAFTUNG, VERSCHULDENSUNABHÄNGIGER HAFTUNG ODER DELIKTSHAFTUNG (EINSCHLIESSLICH FAHRLÄSSIGKEIT ODER AUF ANDEREM WEGE), DIE IN IRGENDEINER WEISE AUS DER NUTZUNG DIESER SOFTWARE RESULTIEREN, SELBST WENN AUF DIE MÖGLICHKEIT DERARTIGER SCHÄDEN HINGEWIESEN WURDE.

NetApp behält sich das Recht vor, die hierin beschriebenen Produkte jederzeit und ohne Vorankündigung zu ändern. NetApp übernimmt keine Verantwortung oder Haftung, die sich aus der Verwendung der hier beschriebenen Produkte ergibt, es sei denn, NetApp hat dem ausdrücklich in schriftlicher Form zugestimmt. Die Verwendung oder der Erwerb dieses Produkts stellt keine Lizenzierung im Rahmen eines Patentrechts, Markenrechts oder eines anderen Rechts an geistigem Eigentum von NetApp dar.

Das in diesem Dokument beschriebene Produkt kann durch ein oder mehrere US-amerikanische Patente, ausländische Patente oder anhängige Patentanmeldungen geschützt sein.

ERLÄUTERUNG ZU "RESTRICTED RIGHTS": Nutzung, Vervielfältigung oder Offenlegung durch die US-Regierung unterliegt den Einschränkungen gemäß Unterabschnitt (b)(3) der Klausel "Rights in Technical Data – Noncommercial Items" in DFARS 252.227-7013 (Februar 2014) und FAR 52.227-19 (Dezember 2007).

Die hierin enthaltenen Daten beziehen sich auf ein kommerzielles Produkt und/oder einen kommerziellen Service (wie in FAR 2.101 definiert) und sind Eigentum von NetApp, Inc. Alle technischen Daten und die Computersoftware von NetApp, die unter diesem Vertrag bereitgestellt werden, sind gewerblicher Natur und wurden ausschließlich unter Verwendung privater Mittel entwickelt. Die US-Regierung besitzt eine nicht ausschließliche, nicht übertragbare, nicht unterlizenzierbare, weltweite, limitierte unwiderrufliche Lizenz zur Nutzung der Daten nur in Verbindung mit und zur Unterstützung des Vertrags der US-Regierung, unter dem die Daten bereitgestellt wurden. Sofern in den vorliegenden Bedingungen nicht anders angegeben, dürfen die Daten ohne vorherige schriftliche Genehmigung von NetApp, Inc. nicht verwendet, offengelegt, vervielfältigt, geändert, aufgeführt oder angezeigt werden. Die Lizenzrechte der US-Regierung für das US-Verteidigungsministerium sind auf die in DFARS-Klausel 252.227-7015(b) (Februar 2014) genannten Rechte beschränkt.

#### **Markeninformationen**

NETAPP, das NETAPP Logo und die unter [http://www.netapp.com/TM](http://www.netapp.com/TM\) aufgeführten Marken sind Marken von NetApp, Inc. Andere Firmen und Produktnamen können Marken der jeweiligen Eigentümer sein.